## **МІНІСТЕРСТВО ОСВІТИ І НАУКИ УКРАЇНИ ХАРКІВСЬКІЙ НАЦІОНАЛЬНИЙ УНІВЕРСИТЕТ МІСЬКОГО ГОСПОДАРСТВА імені О. М. БЕКЕТОВА**

МЕТОДИЧНІ ВКАЗІВКИ ДО ВИКОНАННЯ лабораторних робіт з курсу

# **ЕЛЕКТРОПОСТАЧАННЯ ТА ЕЛЕКТРОЗБЕРЕЖЕННЯ**

*(для студентів 4 курсу денної і заочної форм навчання за напрямом 6.050701 – Електротехніка та електротехнології та слухачів другої вищої освіти за спеціальністю 7.05070103 – Електротехнічні системи електроспоживання)*

> **Харків ХНУМГ ім. О. М. Бекетова 2015**

Методичні вказівки до виконання лабораторних робіт з курсу «Електропостачання та електрозбереження» (для студентів 4 курсу денної і заочної форм навчання за напрямом 6.050701 – Електротехніка та електротехнології та слухачів другої вищої освіти за спеціальністю 7.05070103 – Електротехнічні системи електроспоживання) / Харків. нац. ун-т міськ. госп-ва ім. О. М. Бекетова; уклад.: Д. М. Калюжний, А. О. Карюк, В. В. Сидоров. – Харків : ХНУМГ ім. О. М. Бекетова, 2015. – 33 с.

Укладачі: к.т.н. Д. М. Калюжний, к.т.н. В. В. Сидоров, А. О. Карюк.

Рецензенти: В. Ф. Харченко, д.т.н., професор Харківського національного університету міського господарства імені О. М. Бекетова; П. П. Рожков, к.т.н., доцент Харківського національного університету міського господарства імені О. М. Бекетова.

Рекомендовано кафедрою «Електропостачання міст», протокол № 4 від 16.01.2014 р.

## ЗМІСТ

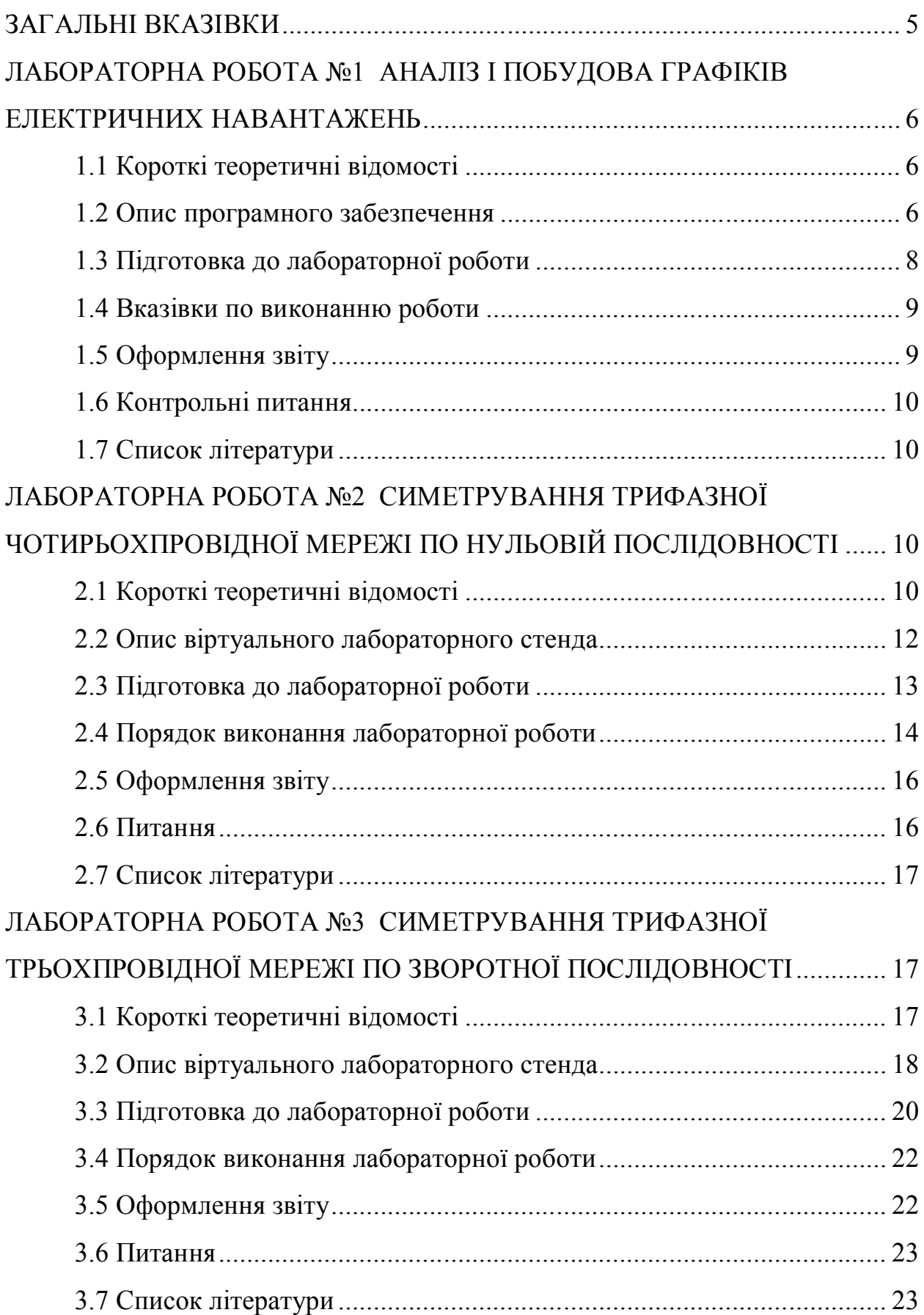

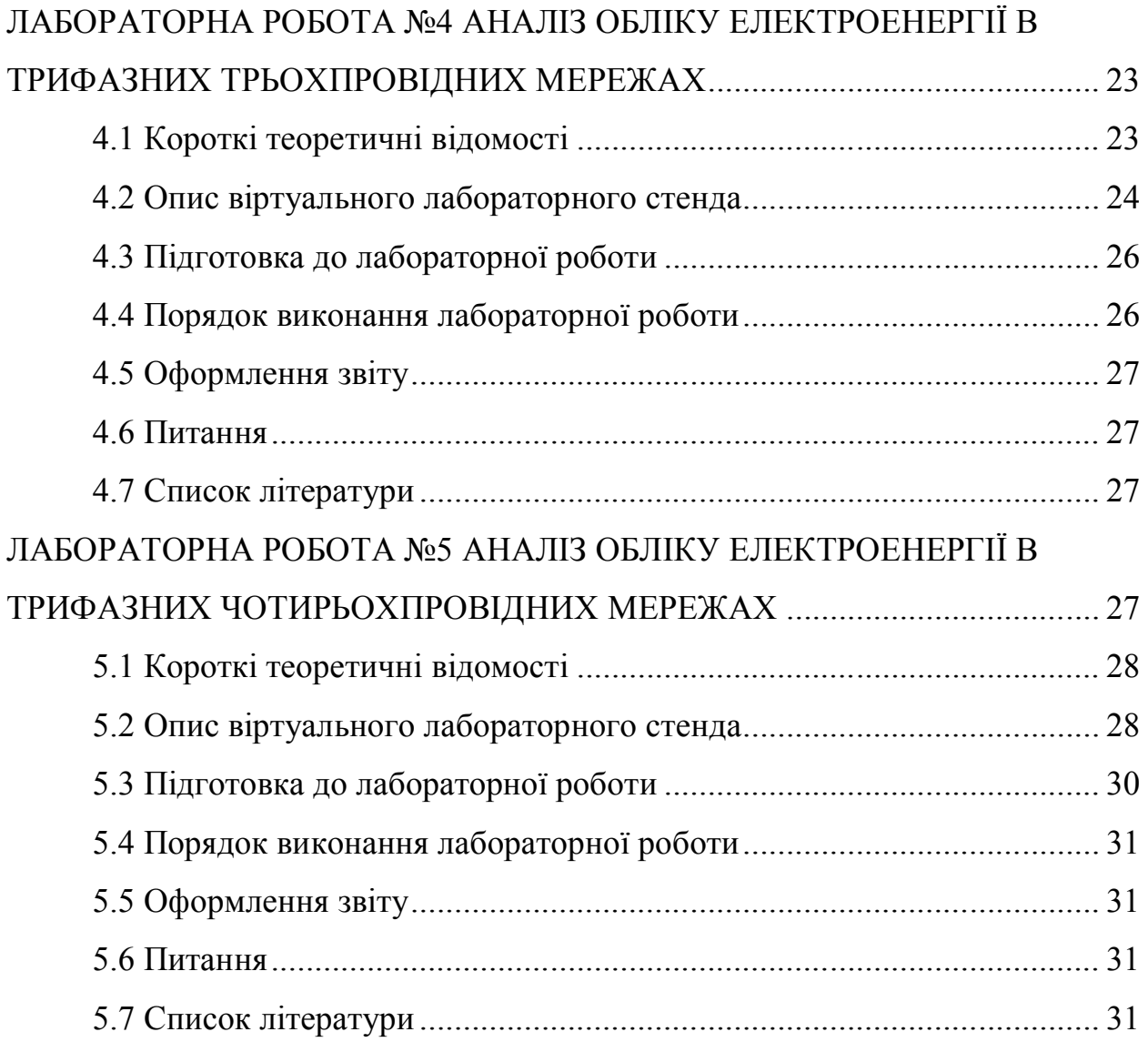

#### **ЗАГАЛЬНІ ВКАЗІВКИ**

У курсі «Електропостачання та електрозбереження» вивчаються системи електропостачання міст та промислових підприємств, принципи їх побудови і проектування, а також енергозберігаючі підходи.

*Мета викладання дисципліни* – опанування знаннями з основ електропостачання міст та промислових підприємств, а також енергозберігаючих підходів в системах електропостачання.

*Предмет дисципліни* – системи електропостачання міст та промислових підприємств, основи їх проектування та функціонування

*Завдання вивчення дисципліни*: формування у студентів на стадії підготовки бакалаврів електроенергетичного профілю системи базових знань про методологічні основи аналізу і проектування систем електропостачання промислових підприємств та міст, закріплення теоретичних знань і вироблення навичок їхнього застосування при виконанні розрахунків з цієї дисципліни й у забезпечуваних курсах, а також у практичній інженерній діяльності.

Для студентів денної і заочної форм навчання передбачені наступні форми вивчення матеріалу з курсу: лекції, практичні заняття, лабораторні роботи, виконання розрахунково-графічної роботи, а також самостійна робота над літературою і виконанням розрахунково-графічної роботи.

Ці вказівки призначені для надання студентам методичної допомоги при підготовці та виконанні лабораторних робіт.

5

#### **ЛАБОРАТОРНА РОБОТА №1 АНАЛІЗ І ПОБУДОВА ГРАФІКІВ ЕЛЕКТРИЧНИХ НАВАНТАЖЕНЬ**

**Мета роботи:** вивчити основні показники, що характеризують графіки навантажень, способи їхнього розрахунку і способи побудови ступінчастих графіків**.**

#### **1.1 Короткі теоретичні відомості**

Графік навантаження являє собою залежність споживаної потужності в часі  $P = f(t)$ . В залежності від засобів і способів виміру розрізняють непреривні і ступінчаті графіки навантажень. Непреривні графіки навантажень одержують за допомогою цифрових вимірювальних комплексів, частота виміру електричних величин яких складає мікросекунди. Ступінчаті графіки навантажень одержують шляхом усереднення споживаної потужності протягом усього часу виміру. Для цього використовують лічильники електричної енергії.

У більшості розв'язуваних задач знати всі особливості виду графіка навантаження необов'язково. Основні особливості виду графіка характеризуються рядом показників до яких відносяться:

1. Максимальне навантаження  $P_{\text{макс}}$  – найбільше значення споживаної потужності за деякий проміжок часу, звичайно за 30 хвилин.

*n*

2. Середне навантаження 
$$
P_c = \frac{\sum P_i \cdot \Delta t_i}{T}
$$
, де  $P_i$  – споживана потужність

на інтервалі  $\Delta t_i$ ,  $T = \sum$  $=$  $= \sum \Delta$ *n i*  $T = \sum \Delta t_i$ 1 – тривалість графіка навантаження.

3. Середньоквадратичне навантаження 
$$
P_{\text{cx}} = \sqrt{\frac{1}{T} \sum_{i=1}^{n} P_i^2 \cdot \Delta t_i}
$$
.

- 4. Коефіцієнт форми  $K_{\phi,a} = P_{c\kappa} / P_c$ .
- 5. Коефіцієнт завантаження графіка  $K_{s,z,a} = P_c/P_{\text{maxc}}$ .
- 6. Час використання найбільшого навантаження  $T_{\text{max}} = P_c \cdot T / P_{\text{max}}$ .
- 7. Час найбільших втрат  $\tau = P_{cx}^2 \cdot T / P_{\text{maxc}}^2$ .

#### **1.2 Опис програмного забезпечення**

При завантаженні програмного забезпечення по виконанню лабораторної роботи 1 «Аналіз і побудова графіків електричних навантажень" з'являється вікно програми, у якому відображається система координат і таблиця (рис. 1.1). Система координат призначена для відображення графіка електричних навантажень. Таблиця призначена для відображення графіка в табличній формі.

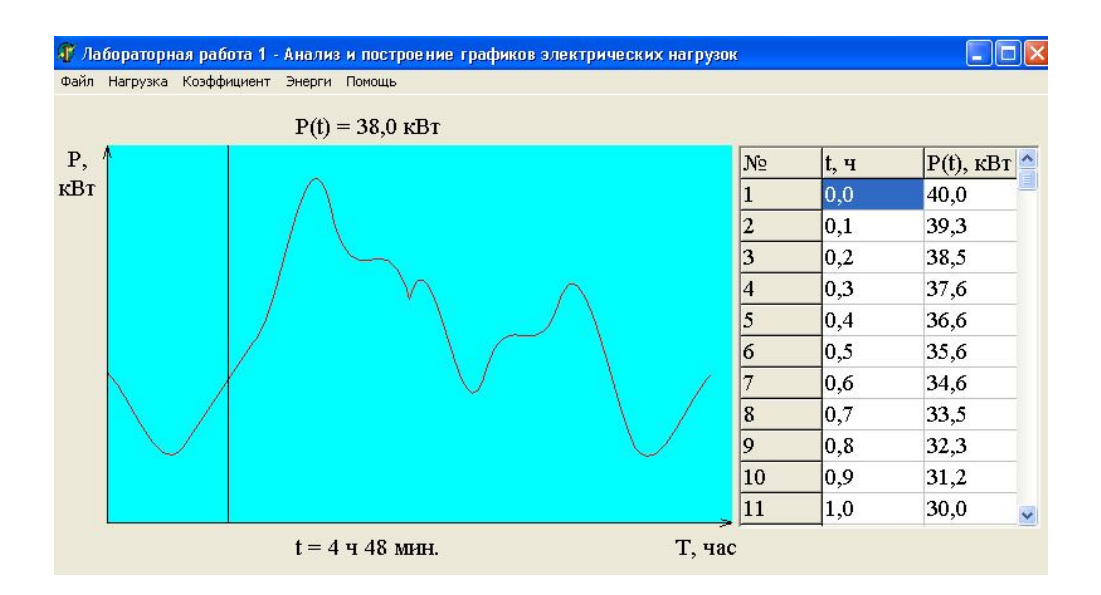

Рисунок 1.1 – Зовнішній вигляд лабораторної роботи

Програмне забезпечення по виконанню лабораторної роботи має головне меню, що містить у собі наступні опції:

- "Файл";

- "Навантаження";
- "Коефіцієнт";

- "Енергія";

- "Допомога".

Опція "Файл" головного меню містить три підопції:

- "Відкрити". Дана підопція призначена для завантаження текстового файлу з вихідними даними. Місцезнаходження й ім'я файлу вказується викладачем. З появою повідомлень "Уточніть вихідні дані" чи "Помилка вихідних даних" варто звернутися до викладача.

- "Експорт даних". Дана підопція призначена для збереження інформації про графік навантаження в табличній формі в текстовому файлі.

- "Вихід". Дана підопція призначена для виходу з програми.

Опція "Навантаження" головного меню містить три підопції:

- "Середнє". При виборі даної підопції відображається інформація про середнє навантаження.

- "Середньоквадратичне**".** При виборі даної підопції відображається інформація про середньоквадратичне навантаження.

"Максимальне". При виборі даної підопції відображається інформація про тридцатихвилинний максимум навантаження.

Опція "Коефіцієнт" головного меню містить чотири підопції:

- "Форми". При виборі даної підопції відображається інформація про коефіцієнт форми.

- "Завантаження графіка". При виборі даної підопції відображається інформація про коефіцієнт завантаження графіка.

- "Час використання найбільшого навантаження". При виборі даної підопції відображається інформація про час використання найбільшого навантаження.

- "Час найбільших втрат". При виборі даної підопції відображається інформація про час найбільших втрат.

Опція "Енергія" головного меню призначена для відображення інформації про електроспоживання.

Опція "Допомога" головного меню містить дві підопції:

- "Посібник користувача". При виборі даної підопції відображається інформація про програмне забезпечення.

- "Методичні вказівки". При виборі даної підопції відображаються короткі методичні вказівки до виконання лабораторної роботи.

Після завантаження вихідних даних, для роботи з графіком навантаження передбачений курсор, що визначає час і відповідне споживання потужності. Місце розташування курсору визначається трьома подіями:

- натисканням лівої клавіші мишки;

- натисканням клавіш"<" (переміщення вліво) і ">"(переміщення вправо);

- вибором рядка в таблиці.

## **1.3 Підготовка до лабораторної роботи**

Підготовка до лабораторної роботи передбачає: ознайомлення з теоретичним матеріалом по темі лабораторної роботи; вивченням опису програмного забезпечення; домашню заготовку таблиць для занесення результатів дослідження і розрахунків (табл. 1.1).

| Найменування | Показники графіків електричних навантажень               |  |                |              |             |                                      |              |  |  |
|--------------|----------------------------------------------------------|--|----------------|--------------|-------------|--------------------------------------|--------------|--|--|
|              | $P_{\text{make}}$ , kBT $\left  P_c, \text{kBr} \right $ |  | $P_{cK}$ , KBT | $K_{\phi,a}$ | $K_{3,2,a}$ | $\iota$ <sub>Makc</sub> , <b>42C</b> | $\tau$ , час |  |  |
| Непреривний  |                                                          |  |                |              |             |                                      |              |  |  |
| графік       |                                                          |  |                |              |             |                                      |              |  |  |
| Ступінчатий  |                                                          |  |                |              |             |                                      |              |  |  |
| графік       |                                                          |  |                |              |             |                                      |              |  |  |
| Погрішність  |                                                          |  |                |              |             |                                      |              |  |  |

Таблиця 1.1 – Показники графіків електричних навантажень

#### **1.4 Вказівки по виконанню роботи**

1. Одержати вихідні дані на виконання лабораторної роботи у викладача. Вихідні дані являють собою текстовий файл "Графік навантаження №X.txt". Після цього запустити програмне забезпечення по лабораторній роботі і завантажити файл вихідних даних.

2. Провести аналіз графіка навантаження і визначити наступні показники. Результати занести в таблиці 1.1.

3. Визначити графік електричного навантаження в табличній формі. Для одержання цієї інформації необхідно скористатися підопцією "Експорт даних" опції "Файл" меню програмного забезпечення. При цьому розмірність таблиці складає 2 стовпці на 241 рядок.

4. Побудувати ступінчастий графік навантаження з часом усереднення ступіней *уср t* = 1 час. Середнє навантаження кожної ступіні визначити в такий спосіб:

$$
P_{\text{cmj}} = \frac{1}{t_{\text{ycp}}} \cdot \sum_{i=1}^{n} P_i \cdot \Delta t \, .
$$

5. Для ступінчастого графіка навантаження визначити наступні показники: максимальне навантаження  $P_{\text{max}}$ ; середнє навантаження  $P_c$ ; середньоквадратичне навантаження *Pск* ; коефіцієнт форми *К <sup>ф</sup>*,*<sup>а</sup>* ; коефіцієнт завантаження графіка *К<sup>з</sup>*,*г*,*<sup>а</sup>* ; час використання найбільшого навантаження *Т макс* ; час найбільших утрат  $\tau$ . Результати занести в таблицю 1.1.

6. Розрахувати погрішність визначення максимального навантаження *P*макс , середнього навантаження *P<sup>с</sup>* , середньоквадратичного навантаження *Pск* , коефіцієнта форми *К <sup>ф</sup>*,*<sup>а</sup>* , коефіцієнта завантаження графіка *К<sup>з</sup>*,*г*,*<sup>а</sup>* , часу використання найбільшого навантаження  $T_{\text{max}}$ , часу найбільших втрат  $\tau$  для ступінчатого графіка відносно непреривного в такий спосіб:

$$
\delta = \left| \frac{K - K'}{K} \right| \cdot 100\%,
$$

де *К* – показник непреривного графіка електричних навантажень;

*К* – ступінчатого.

Результати розрахунку занести в таблицю 1.1.

#### **1.5 Оформлення звіту**

Звіт по лабораторній роботі повинний містити наступне:

- 1. мета роботи;
- 2. результати вимірів і розрахунків;
- 3. миттєвий і ступінчатий графіки навантаження;
- 4. висновки по роботі.

## **1.6 Контрольні питання**

1 Яке співвідношення між максимальним, середнім і середньоквадратичним навантаженнями?

- 2 Яким чином одержують ступінчатий графік електричного навантаження?
- 3 Які основні коефіцієнти характеризують графік електричних навантажень?
- 4 Що являє собою максимальне навантаження?
- 5 Як визначається коефіцієнт форми графіка навантаження?
- 6 Що таке середнє навантаження?

## **1.7 Список літератури**

1. Федоров, А. А. Электроснабжение промышленных предприятий/ А. А.Федоров, Э. М. Ристхейн. – М.: Энергия, 1981. – 360 с.

2. Электроснабжение цеха промышленного предприятия / [Под общ. ред. А. П. Титова]. – М: Изд-во МЭИ, 1990. – 257 с.

3. Федоров, А. А. Основы электроснабжения промышленных предприятии / А.А. Федоров, В.В. Каменева. – М.:Энергия, 1979. – 408 с.

4. Козлов, В. А. Электроснабжение городов: навч. посіб./ В. А. Козлов. – Л.: Энергоатомиздат, 1988. – 275 с.

## **ЛАБОРАТОРНА РОБОТА №2 СИМЕТРУВАННЯ ТРИФАЗНОЇ ЧОТИРЬОХПРОВІДНОЇ МЕРЕЖІ ПО НУЛЬОВІЙ ПОСЛІДОВНОСТІ**

**Мета роботи**: дослідження процесу симетрування трифазної чотирьохпровідної мережі по нульовій послідовності.

## **2.1 Короткі теоретичні відомості**

У трифазних чотирьохпровідних мережах може мати місце несиметрія напруг по нульовій послідовності. При її рівні вище нормованих значень необхідно проводити відповідні заходи щодо її усунення. Одним з таких заходів є симетрування мережі за допомогою симетруючих пристроїв (СП). Найбільше поширення одержали СП з реактивними елементами, які засновані на компенсації струмів нульової послідовності (компенсаційний спосіб).

На рисунку 2.1 показано трифазна чотирьохпровідна мережа з несиметричним навантаженням і СП нульової послідовності. Відповідний вибір проводимостей СП дозволяє створити в ньому такий струм нульової послідовності, що буде протилежний струму нульової послідовності навантаження.

Параметри СП нульової послідовності, що дозволяють компенсувати струм нульової послідовності і відповідно напругу нульової послідовності, визначаються в такий спосіб:

$$
Y'_{A} = \frac{2j}{U_{1}} \cdot \text{Im}(I_{0}) + Y_{0};
$$
  
\n
$$
Y'_{B} = -\frac{2j}{U_{1}} \text{Im}(a \cdot \underline{I}_{0}) + Y_{0};
$$
  
\n
$$
Y'_{C} = -\frac{2j}{U_{1}} \text{Im}(a^{2} \cdot I_{0}) + Y_{0}.
$$
\n(2.1)

де *U*<sup>1</sup> – модуль вектора прямої послідовності напруги на навантаженні;  $I_0$  – струм нульової послідовності в мережі;

 $a = e^{j120}$  – оператор повороту;

*Y*0 – провідність, що не залежить від струму нульової послідовності,

тому її величина може бути задана довільно, наприклад,  $Y_0 = 0$ .

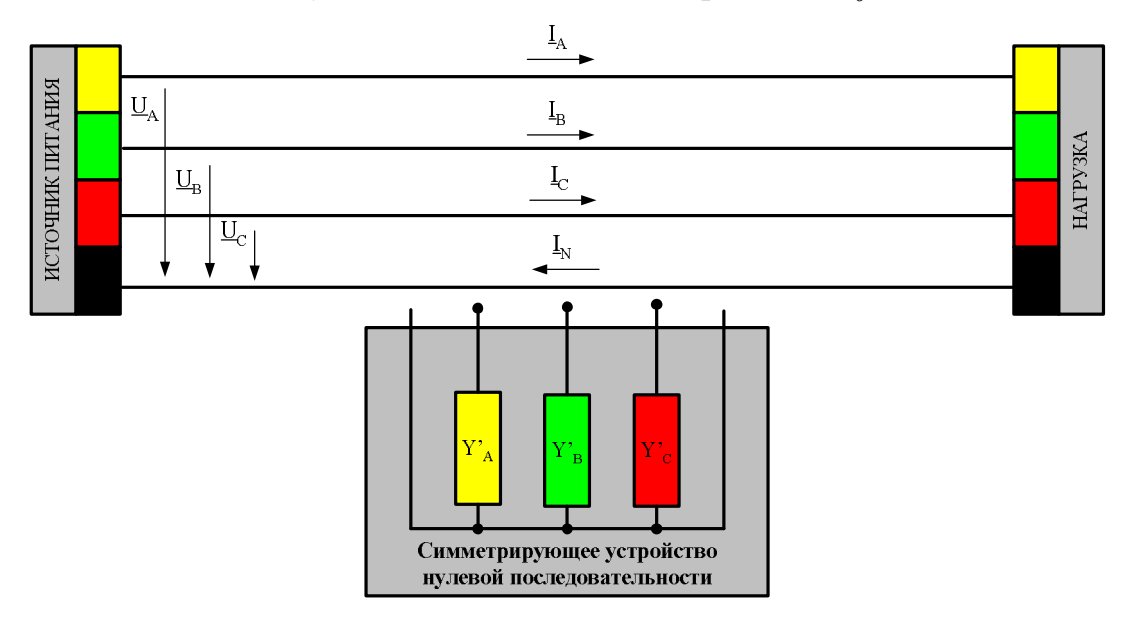

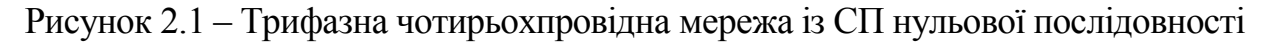

Вираження (2.1) отримано в припущенні, що напруги симетричні. Це допущення і наявність споживачів включених на лінійну напругу приводить до залишкової несиметрії напруг. Для її усунення процес симетрування можна проводить ітераційно. При цьому погрішність симетрування буде визначатися в такий спосіб:

$$
\delta_C = \frac{\underline{I}_0^{(N)}}{\underline{I}_0},
$$
\n(2.2)

де  $\mathit{I}\xspace_{0}$  – струм нульової послідовності до підключення СП.

 $\underline{I}_0^{(N)}$  — струм нульової послідовності після *N*-го циклу симетрування.

#### **2.2 Опис віртуального лабораторного стенда**

Виконання лабораторної роботи проводиться на віртуальному лабораторному стенді, що реалізований у виді комп'ютерної програми. Зовнішній вигляд стенда представлений на рисунку 2.2.

За допомогою стенда моделюється режим роботи трифазної чотирьохпровідної мережі. Провідності фазних проводів і нульового проводу прийняті рівними  $\underline{Y}_A = \underline{Y}_B = \underline{Y}_C = \underline{Y}_N = 10 \cdot e^{j0}$  См. Напруги джерела живлення прийняті симетруючими з модулями 231 В. Чисельно і графічно напруги джерела живлення відображуються на стенді.

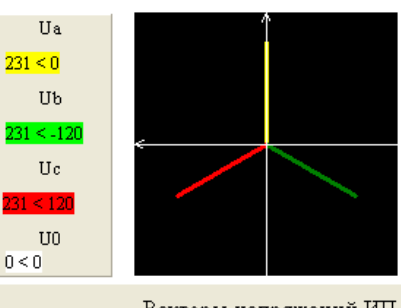

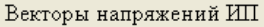

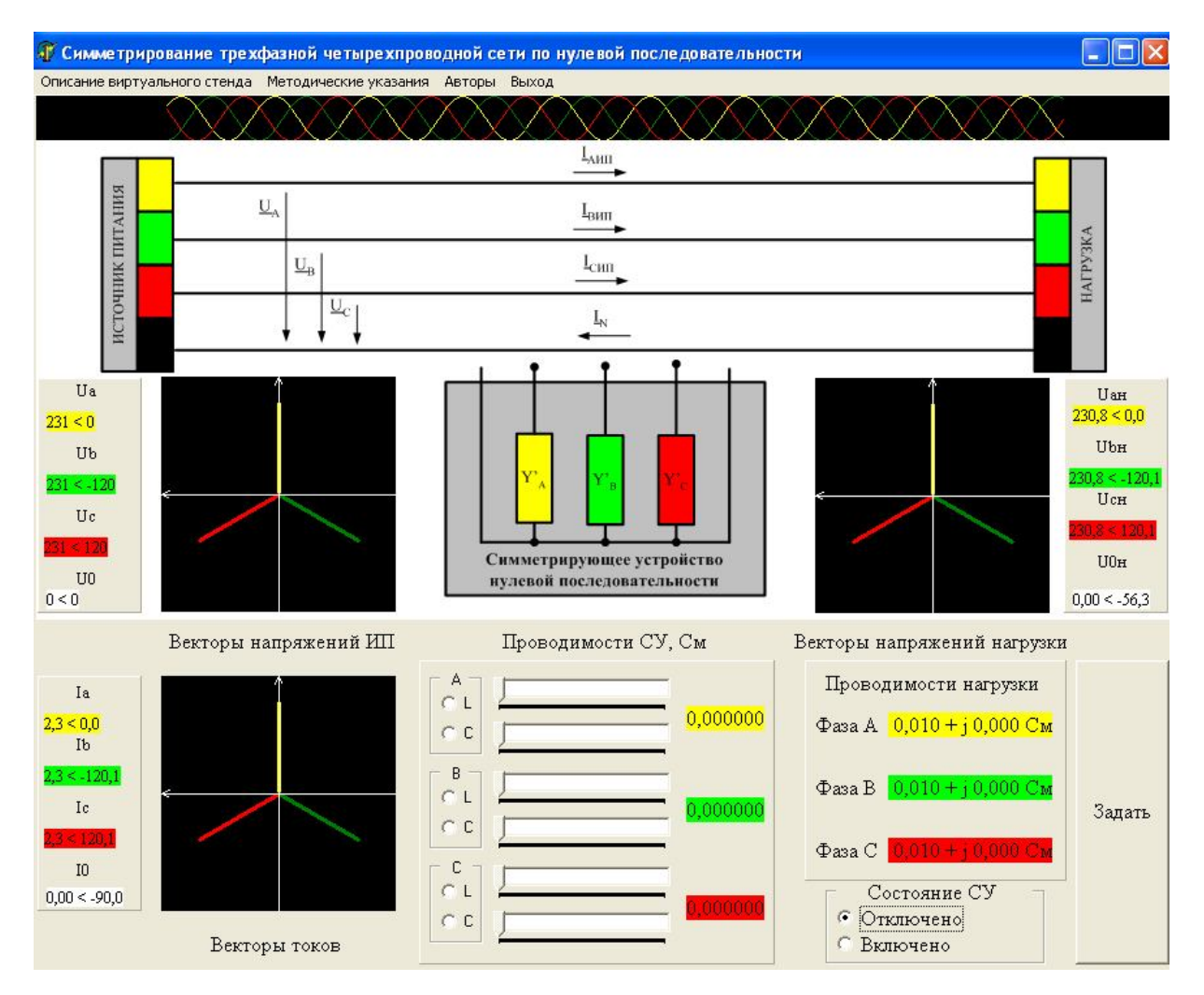

Рисунок 2.2 – Зовнішній вигляд віртуального стенда лабораторної роботи

Навантаження задається за допомогою кнопки «Задати». На початку,

Фазні напруги навантаження, що відповідають заданому навантаженню, чисельно і графічно також

живлення до навантаження, також відображуються чисельно і графічно на стенді. Розмірність величини струмів – Ампер. Величина I0 – відповідає току

Струми, що протікають по мережі від джерела

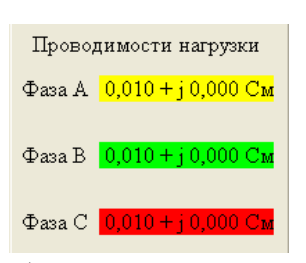

навантаження задається симетричною активною провідністю фаз з величиною 0,01 См. Після натискання кнопки «Задати» навантаження визначається випадковим образом. Чисельно вона відображається на стенді.

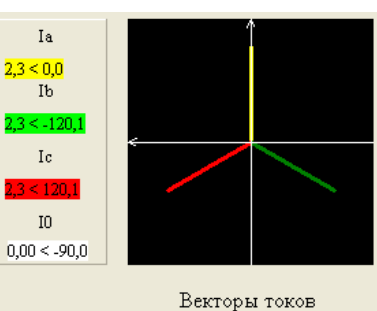

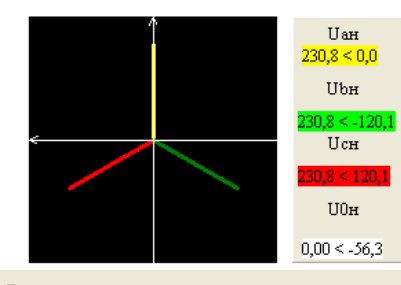

Векторы напряжений нагрузки нульової послідовності.

Стан СП нульової послідовності регулюється за допомогою залежних перемикачів: «Відключене» і

«Включено». Положення «Відключено» відповідає стану, коли СП не підключено до мережі. «Включено» - СП підключено до мережі. На початку, стан СП – «Відключено».

відображуються на стенді.

Параметри СП, зокрема його провідності, визначаються за допомогою відповідних залежних перемикачів і регуляторів, що відображені на стенді під СП. За допомогою залежних перемикачів визначається характер провідності СП

по кожній фазі (L – індуктивний, С – ємнісний характер). За допомогою регуляторів визначається величина провідності СП кожної фази. При цьому для кожної фази передбачено два регулятори. Один з них змінює провідність на рівні розмірності 10-3 См, другий – на рівні 10-6 См з кроком відповідно 0,001 См і 0,000001 См. На початку, характер провідності СП не заданий. Їхні значення дорівнюють нулю. Для того щоб приступити до зміни провідностей СП необхідно і достатньо вибрати їхній характер.

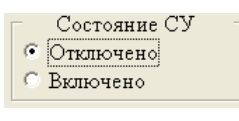

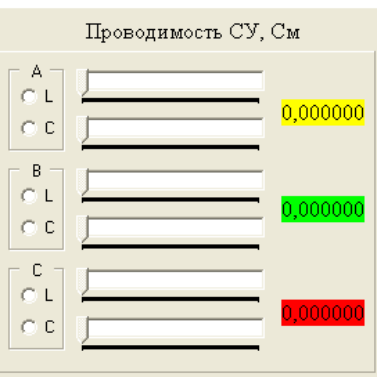

#### **2.3 Підготовка до лабораторної роботи**

Підготовка до лабораторної роботи передбачає: ознайомлення з теоретичним матеріалом по темі лабораторної роботи; вивченням опису віртуального лабораторного стенда; домашню заготовку таблиць для занесення параметрів режиму роботи мережі (табл. 2.1, 2.3) і розрахункових даних (табл. 2.2).

В таблиці 2.1: *U* <sup>0</sup>*<sup>н</sup>* – модуль напруги нульової послідовності навантаження;  $\left|\underline{I}_0\right|$  — модуль струму нульової послідовності в мережі;  $\underline{U}_{\scriptscriptstyle{A}\scriptscriptstyle{H}},\,\underline{U}_{\scriptscriptstyle{B}\scriptscriptstyle{H}}$ і  $\underline{U}_{C_{\mathcal{H}}}$  — фазні напруги навантаження;  $\underline{I}_A$ ,  $\underline{I}_B$  і  $\underline{I}_C$  — фазні струми, що протікають у мережі.

В таблиці 2.2: *U*1*<sup>н</sup>* – модуль вектора напруги навантаження прямої послідовності;  $\left| \underline{I}_1 \right|$  — модуль вектора струму прямої послідовності;  $K_{U0}$  коефіцієнт несиметрії напруг по нульовій послідовності;  $K_{I0}$  - коефіцієнт несиметрії струмів по нульовій послідовності;  $Y_A$ ,  $Y_B$  і  $Y_C$  – розрахункові значення фазних реактивних провідностей СП;  $\delta_{\rm \scriptscriptstyle C}$  – погрішність симетрування після першого циклу. Величини із символом (1) відповідають режиму роботи мережі після першого циклу симетрування.

В таблиці 2.3 зазначені величини аналогічні таблиці 2.1, але визначені після першого циклу симетрування.

## **2.4 Порядок виконання лабораторної роботи**

Допуском до виконання лабораторної роботи є домашня підготовка до виконанню роботи.

У ході роботи необхідно виконати п'ять дослідів по симетруванню трифазної чотирьохпровідної мережі. Усі п'ять дослідів повинні задовольняти наступній умові:

$$
|\underline{U}_{0\mu}| > 0.02 \cdot U_{\text{HOM}}.\tag{2.3}
$$

Тобто варто робити вибір таких режимів, де несиметрія напруг по нульовій послідовності буде перевищувати нормально-допустимі значення.

У рамках кожного досліду необхідно:

1. Зробити вимір параметрів режиму роботи мережі при відключеному СП и занести їх в таблицю 2.1.

- 2. Зробити розрахунок (табл. 2.2):
- напруги прямої послідовності навантаження:

$$
\underline{U}_{1u} = \frac{1}{3} \cdot (\underline{U}_{Au} + a \cdot \underline{U}_{Bu} + a^2 \cdot \underline{U}_{Cu}),
$$
 (2.4)

де  $a = e^{j \cdot 120}$  – оператор повороту;

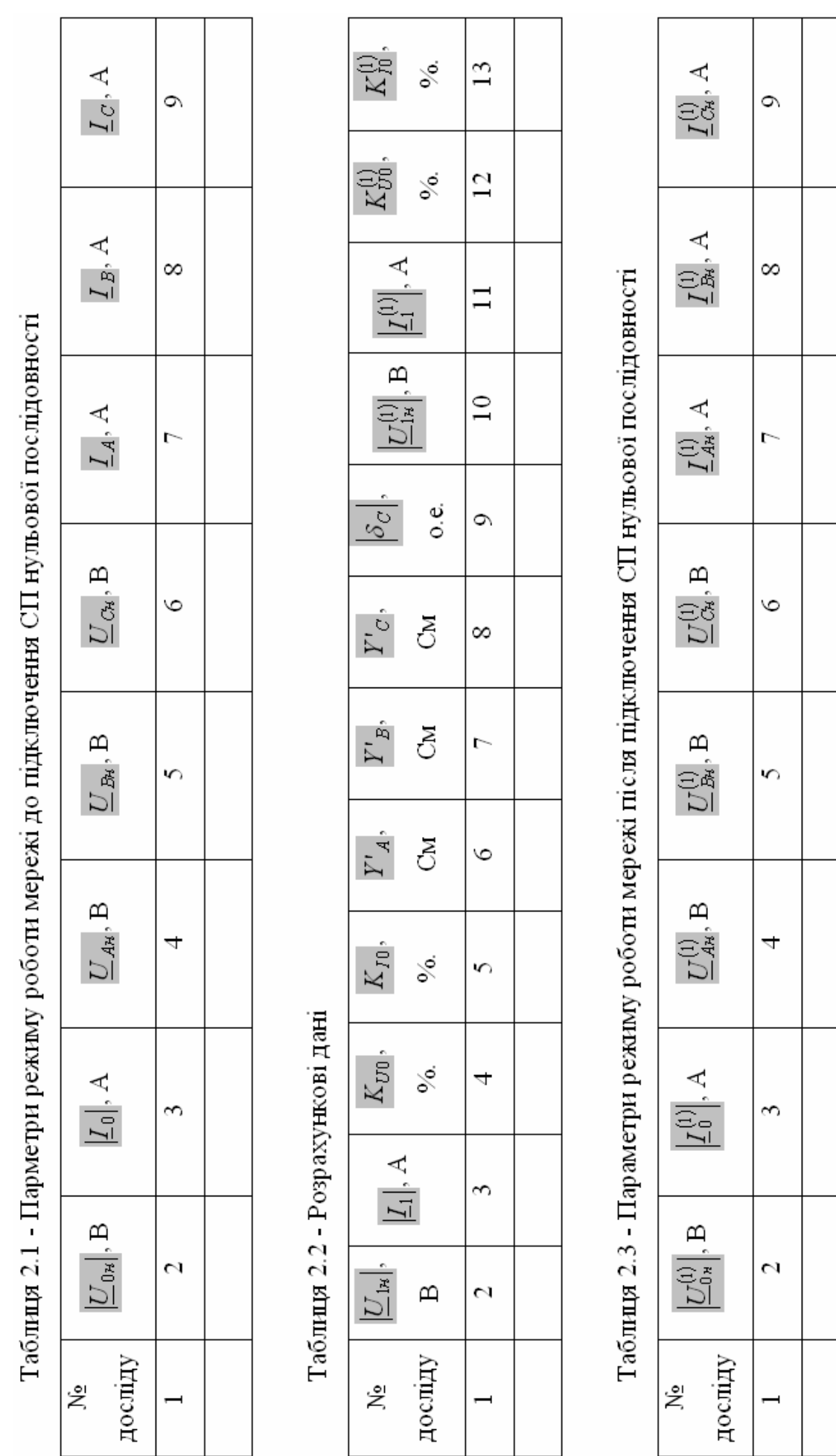

- струму прямої послідовності:

$$
\underline{I}_1 = \frac{1}{3} \cdot (\underline{I}_A + a \cdot \underline{I}_B + a^2 \cdot \underline{I}_C); \tag{2.5}
$$

коефіцієнта несиметрії напруг по нульовій послідовності:

$$
K_{U0} = \frac{U_{0\mu}}{U_{1\mu}} \cdot 100\% \tag{2.6}
$$

коефіцієнта несиметрії струмів по нульовій послідовності:

$$
K_{I0} = \frac{I_{0H}}{I_1} \cdot 100\%; \tag{2.7}
$$

фазних реактивних проводимостей СП (2.1);

модуля погрішності симетрування *<sup>С</sup>* після першого циклу(2.2);

 напруги прямої послідовності навантаження, струму прямої послідовності, коефіцієнта несиметрії напруг по нульовій послідовності, коефіцієнта несиметрії струмів по нульовій послідовності після першого циклу симетрування.

 зробити вимір параметрів режиму роботи мережі при підключеному СП і занести їх у таблиці 2.3.

#### **2.5 Оформлення звіту**

Звіт по лабораторній роботі повинний містити наступне:

- 1) мету роботи, схему трифазної чотирьохпровідної мережі з СП;
- 2) результати вимірів і розрахунків;
- 3) векторну діаграму напруг навантаження і струмів мережі до і після використання СП нульової послідовності (як мінімум для одного досліду);
- 4) висновки по роботі.

#### **2.6 Питання**

1. В чому полягає принцип симетрування трифазної чотирьохпровідної мережі по нульовій послідовності за допомогою симетруючих пристроїв?

2. Як визначаються параметри симетруючого пристрою?

3. Чим викликана погрішність симетрування по нульовій послідовності?

16

4. Що таке коефіцієнт несиметрії напруг по нульовій послідовності? Яким чином він визначається?

5. Які нормально і гранично-допустимі значення коефіцієнта несиметрії по нульовій послідовності?

## **2.7 Список літератури**

1. Качество электрической энергии в системах электроснабжения: навч. посіб. / [Под ред. О.Г. Гриба]. – Х: ХНАГХ, 2006. – 281 с.

2. Жежеленко, И. В. Качество электрической энергии на промышленных предприятиях. 4-е вид., перероб. та доп./ И. В. Жежеленко, Ю. Л. Саенко – М.: Энергоатомиздат, 2005. – 261 с.

3. ГОСТ 13.109 – 97. Электрическая энергия. Совместимость технических средств электромагнитная. Нормы качества электрической энергии в системах электроснабжения общего назначения. – Минск.: ИПК Изд-во стандартов. – 1998. – 30 с.

## **ЛАБОРАТОРНА РОБОТА №3 СИМЕТРУВАННЯ ТРИФАЗНОЇ ТРЬОХПРОВІДНОЇ МЕРЕЖІ ПО ЗВОРОТНОЇ ПОСЛІДОВНОСТІ**

**Мета роботи**: дослідження процесу симетрування трифазної трьохпровідній мережі по зворотній послідовності.

## **3.1 Короткі теоретичні відомості**

У трифазних трьохпровідних мережах може мати місце несиметрія напруг по зворотній послідовності. При її рівні вище нормованих значень необхідно проводити відповідні заходи щодо її усунення. Одним з таких заходів є симетрування мережі за допомогою симетруючих пристроїв (СП). Найбільше поширення одержали СП з реактивними елементами засновані на компенсації струмів зворотної послідовності (компенсаційний спосіб).

На рисунку 3.1 показана трифазна трьохпровідна мережа з несиметричним навантаженням і СП зворотної послідовності. Відповідний вибір провідностей СП дозволяє створити в ньому такий струм зворотної послідовності, що буде протилежний току зворотної послідовності навантаження.

Параметри СП зворотної послідовності, що дозволяють компенсувати струм зворотної послідовності і відповідно напругу зворотної послідовності, визначаються в такий спосіб:

$$
Y''_{AB} = \frac{2j}{3 \cdot U_1} \cdot \text{Im}(a \cdot \underline{I}_2) + Y''_0;
$$
  
\n
$$
Y''_{BC} = \frac{2j}{3 \cdot U_1} \cdot \text{Im}(\underline{I}_2) + Y''_0;
$$
  
\n
$$
Y''_{CA} = \frac{2j}{3 \cdot U_1} \cdot \text{Im}(a^2 \cdot \underline{I}_2) + Y''_0,
$$
\n(3.1)

де  $U^{}_1$  — модуль вектора прямої послідовності напруги навантаження,

 $I_2$  – струм зворотної послідовності в мережі,

 $a = e^{j120}$  – оператор повороту;

 *Y*<sup>0</sup> – провідність, що не залежить від струму зворотної послідовності, тому її величина може бути задана довільно, наприклад,  $Y_0'' = 0$  .

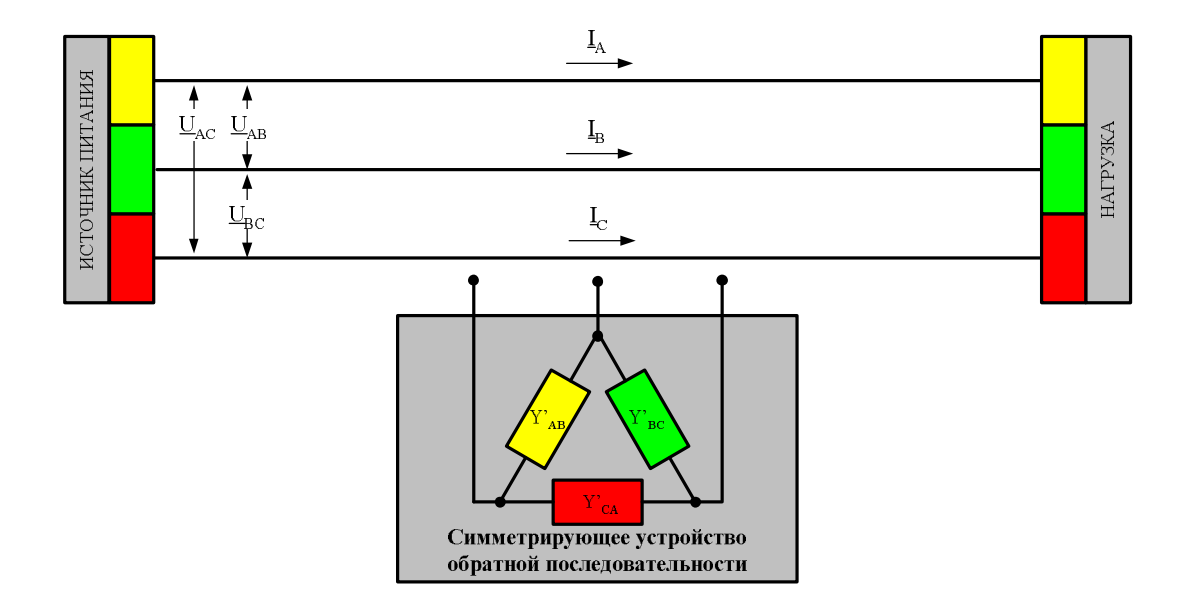

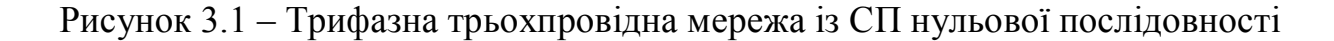

## **3.2 Опис віртуального лабораторного стенда**

Виконання лабораторної роботи проводиться на віртуальному лабораторному стенді, що реалізований у виді комп'ютерної програми. Зовнішній вигляд стенда представлений на рисунку 3.2.

За допомогою стенда моделюється режим роботи трифазної трьохпровідної мережі. Провідності фазних проводів прийняті рівними  $\underline{Y}_A = \underline{Y}_B = \underline{Y}_C = 20 \cdot e^{j0}$  См. Лінійні напруги

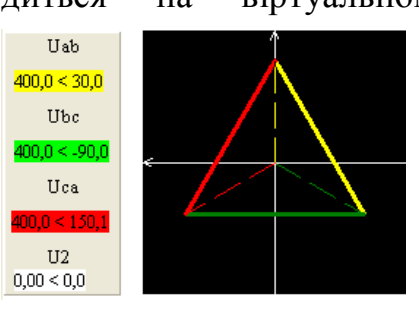

джерела живлення прийняті симетричними з модулями 400 В. Чисельно і графічно напруги джерела живлення відображаються на стенді.

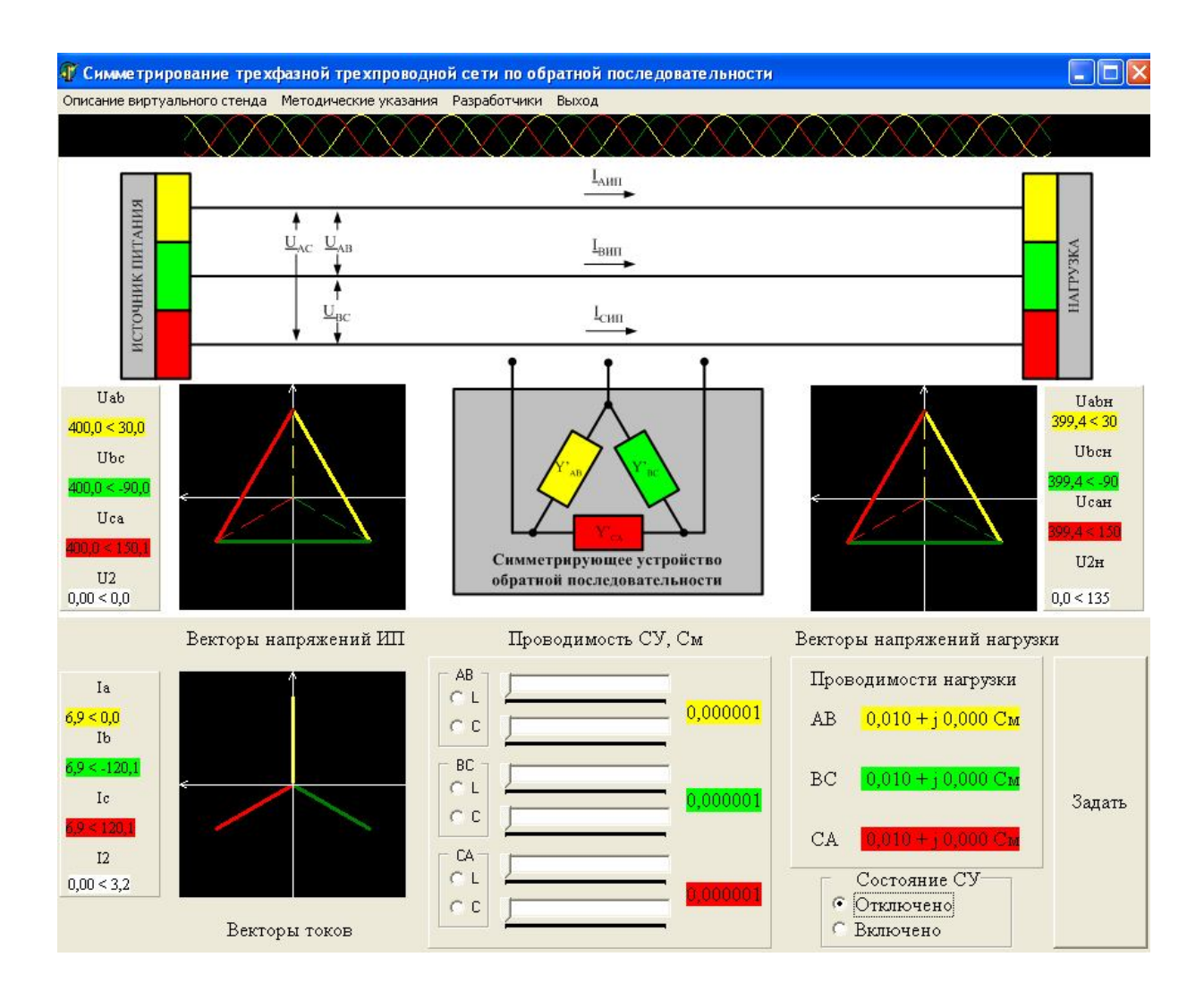

Рисунок 3.2 – Зовнішній вигляд віртуального стенда лабораторної роботи

Навантаження задається за допомогою кнопки "Задати". На початку, навантаження задається симетричною лінійною активною провідністю з величиною 0,01 См. Після натискання кнопки "Задати" навантаження визначається

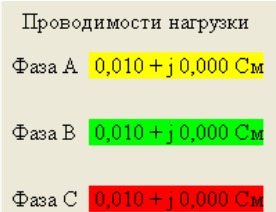

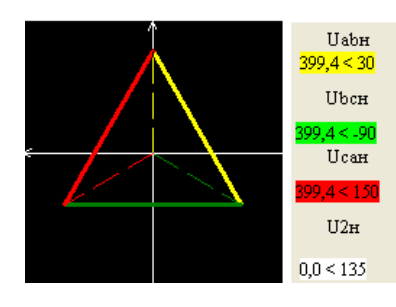

випадковим чином. Чисельно вона відображається на стенді. Лінійні напруги навантаження, що відповідають заданому навантаженню, чисельно і графічно також відображаються на стенді. Струми, що протікають по мережі від джерела живлення до навантаження, також відображаються чисельно і графічно на стенді. Розмірність величини струмів -

Амперів. Величина І2 - відповідає току зворотної послідовності.

Стан СП зворотної послідовності регулюється за допомогою залежних перемикачів: «Відключено» і«Включено». Положення "Відключено" відповідає стану,

коли СП не підключено до мережі. "Включено" - СП підключено до мережі. На початку, стан СП - "Відключене".

Параметри СП, зокрема його провідності, визначаються за допомогою відповідних залежних перемикачів і регуляторів, що відображені на стенді під

СП. За допомогою залежних перемикачів визначається характер кожної лінійної провідності СП (L - індуктивний, С - ємнісний характер). За допомогою регуляторів визначається величина лінійних проводимостей СП. При цьому для кожної лінійної провідності СП передбачено два регулятори. Один з них змінює провідність на рівні розмірності 10-3 См, другий- на рівні 10-6 См із кроком відповідно 0,001 См і 0,000001 См. На початку, характер

провідності СП не заданий. Їхні значення рівні 0,000001 См. Для того щоб приступити до зміни проводимостей СП необхідно і достатньо вибрати їхній характер.

## **3.3 Підготовка до лабораторної роботи**

Підготовка до лабораторної роботи передбачає: ознайомлення теоретичним матеріалом по темі лабораторної роботи; вивчення опису віртуального лабораторного стенда; домашню заготовку таблиць для занесення параметрів режиму роботи мережі (табл. 3.1, 3.3) і розрахункових даних (табл. 3.2).

В таблиці 3.1: *U* <sup>2</sup>*<sup>н</sup>* – модуль напруги зворотної послідовності навантаження;  $|I_2|$  — модуль струму зворотної послідовності в мережі;  $U_{\scriptscriptstyle ABH}$  ,  $U_{\scriptscriptstyle BCH}$  і  $U_{\scriptscriptstyle CAH}$  — лінійні напруги навантаження;  $\mathit{I}_A, \mathit{I}_B$  і  $\mathit{I}_C$  – фазні струми, що протікають у мережі.

В таблиці 3.2: *U*1*<sup>н</sup>* – модуль вектора лінійної напруги навантаження прямої послідовності;  $\left\vert \underline{I}_1 \right\vert$  — модуль вектора струму прямої послідовності;  $K_{U2}$  коефіцієнт несиметрії напруг по зворотній послідовності;  $K_{I2}$  – коефіцієнт несиметрії струмів по зворотній послідовності;  $Y''_{AB}$ ,  $Y''_{BC}$  і  $Y''_{CA}$  – розрахункові значення лінійних реактивних провідностей СП;

В таблиці 3.3 зазначені величини аналогічні величинам таблиці 3.1, але після першого циклу симетрування.

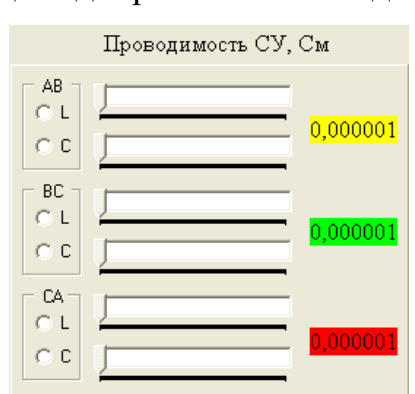

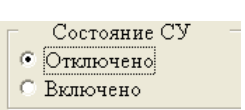

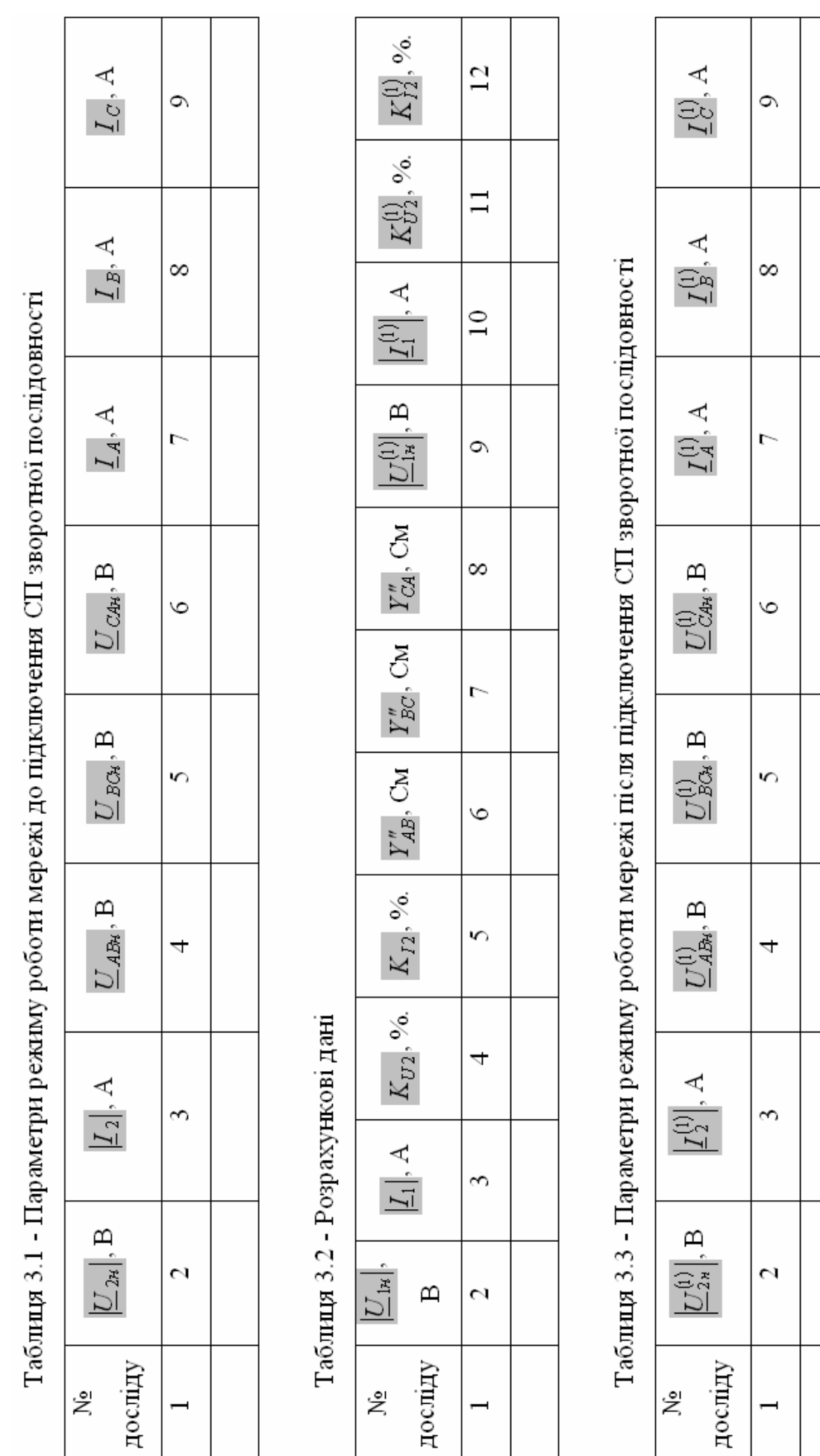

#### **3.4 Порядок виконання лабораторної роботи**

Допуском до виконання лабораторної роботи є домашня підготовка до виконання роботи.

У ході роботи необхідно виконати п'ять дослідів по симетруванню трифазної трьохпровідної мережі. Усі п'ять дослідів повинні задовольняти наступній умові:

$$
|\underline{U}_{2n}| > 0.02 \cdot U_{\text{hom}}.
$$

Тобто варто робити вибір таких режимів, де несиметрія напруг по зворотній послідовності буде перевищувати нормально-допустимі значення.

У рамках кожного досліду необхідно:

1. Зробити вимір параметрів режиму роботи мережі при відключеному СП і занести їх у таблицю 3.1.

2. Зробити розрахунок (табл. 3.2):

Лінійної напруги прямої послідовності навнтаження:

$$
\underline{U}_{1n}=\frac{1}{3}\cdot(\underline{U}_{ABn}+a\cdot\underline{U}_{BCn}+a^2\cdot\underline{U}_{CAn}),
$$

- струму прямої послідовності:

$$
\underline{I}_1 = \frac{1}{3} \cdot (\underline{I}_A + a \cdot \underline{I}_B + a^2 \cdot \underline{I}_C);
$$

- коефіцієнта несиметрії напруг по зворотній послідовності:

$$
K_{U2} = \frac{U_{2\mu}}{U_1} \cdot 100\% \, ;
$$

коефіцієнта несиметрії струмів по зворотній послідовності:

$$
K_{I2} = \frac{I_{2\mu}}{I_1} \cdot 100\%;
$$

лінійних реактивних провідностей СП (3.1);

3. Зробити вимір параметрів режиму роботи мережі при підключеному СП і занести їх у таблицю 3.3.

#### **3.5 Оформлення звіту**

Звіт по лабораторній роботі повинний містити наступне:

- 1. мету роботи, схему трифазної трьохпровідної мережі із СП;
- 2. результати вимірів і розрахунків;

3. векторну діаграму напруг навантаження і струмів мережі до і після використання СП зворотної послідовності (як мінімум для одного досліду);

4. висновки по роботі.

## **3.6 Питання**

1. У чому полягає принцип симетрування трифазної трьохпровідної мережі по зворотній послідовності за допомогою симетрируючих пристроїв?

2. Як визначаються параметри симетрируючого пристрою?

3. Що таке коефіцієнт несиметрії напруг по зворотній послідовності? Яким чином він визначається?

4. Причини виникнення несиметрії напруг?

5. Які нормально і гранично-допустимі значення коефіцієнта несиметрії по зворотній послідовності?

## **3.7 Список літератури**

1. Качество электрической энергии в системах электроснабжения: навч. посіб. / [Под ред. О.Г. Гриба]. – Х: ХНАГХ, 2006. – 281 с.

2. Жежеленко, И. В. Качество электрической энергии на промышленных предприятиях. 4-е вид., перероб. та доп./ И. В. Жежеленко, Ю. Л. Саенко – М.: Энергоатомиздат, 2005. – 261 с.

3. ГОСТ 13.109 – 97. Электрическая энергия. Совместимость технических средств электромагнитная. Нормы качества электрической энергии в системах электроснабжения общего назначения. – Минск.: ИПК Изд-во стандартов. – 1998. – 30 с.

## **ЛАБОРАТОРНА РОБОТА №4 АНАЛІЗ ОБЛІКУ ЕЛЕКТРОЕНЕРГІЇ В ТРИФАЗНИХ ТРЬОХПРОВІДНИХ МЕРЕЖАХ**

**Мета роботи**: дослідження обліку електроенергії в трифазних трьохпровідних мережах при різних способах підключення лічильників.

## **4.1 Короткі теоретичні відомості**

У трифазних трьохпровідних мережах облік електроенергії проводиться за допомогою лічильника електроенергії, підключеного по двохелементній схемі [1, 2]. В цьому випадку вимірювана потужність визначається в такий спосіб:

$$
P = P_I + P_{II} = U_I I_I \cos(\varphi_{U_I I_I}) + U_{II} I_{II} \cos(\varphi_{U_{II} I_{II}});
$$
\n
$$
Q = Q_I + Q_{II} = U_I I_I \sin \varphi_I + U_{II} I_{II} \sin \varphi_{II},
$$
\n(4.1)

де *U<sup>i</sup>* (*i* = I, II) – значення модулів лінійних напруг, що вимірюються відповідними елементами;

 $I_i$  (*i* = I, II) – значення модулів фазних струмів, що вимірюються відповідними елементами;

 $\varphi_{U_iI_i}$  (*i* = I, II) – кут між струмом і напругою однойменних елементів. Як правило, у практиці експлуатації, як лінійні напруги І-го елемента використовується напруга  $U_{AB}$ , у якості II-го елемента – напруга  $U_{CB}$ . Як струм I-го елемента використовують струм  $I_A$ , як струм II-го елемента –  $I_C$ .

Даний метод передбачає вимір чотирьох електричних величин: двох лінійних напруг і двох фазних струмів. У випадку правильної схеми підключення лічильника, що, в загальному виді, показана на рисунку 4.1, облік електроенергії проводиться коректно. При підключенні лічильника за схемою, яка відмінна від схеми рисунок 4.1 у більшості випадків облік електроенергії не відповідає дійсному і підлягає корегуванню. На практиці даний факт враховується шляхом перерахування показань лічильника електроенергії по наступному вираженню:

$$
W_o = W \cdot K \,, \tag{4.2}
$$

де *W<sup>д</sup>* – дійсне споживання електроенергії;

*W* – показання лічильника електроенергії;

*F* – розрахунковий коефіцієнт, що залежить від схеми підключення.

#### **4.2 Опис віртуального лабораторного стенда**

Виконання лабораторної роботи проводиться на віртуальному лабораторному стенді, що реалізований у виді комп'ютерної програми. Зовнішній вигляд стенда представлений на рисунку 4.2.

За допомогою стенда можна змоделювати будь-яке підключення лічильника електроенергії до трифазної трьохпровідної мережі, обмежене наступними допущеннями:

- обрив двох і більш вимірювальних каналів (проводів) чи напруги струму малоймовірна подія;

підключення однойменних потенціалів напруги і струмів до лічильника електроенергії також малоймовірні події.

Панель керування лабораторного стенда дозволяє виконувати наступні операції:

- "з'єднати" - з'єднувати виводи вимірювальних трансформаторів із входами лічильника електроенергії;

- "роз'єднати" - створювати обрив вимірювального каналу (проводу) за ланцюгами напруги і струму;

- "відновити" - ліквідувати обрив вимірювального каналу (проводу) за ланцюгами напруги і струму;

"видалити" - видалить з'єднання по зазначеному вимірювальному каналу (проводу).

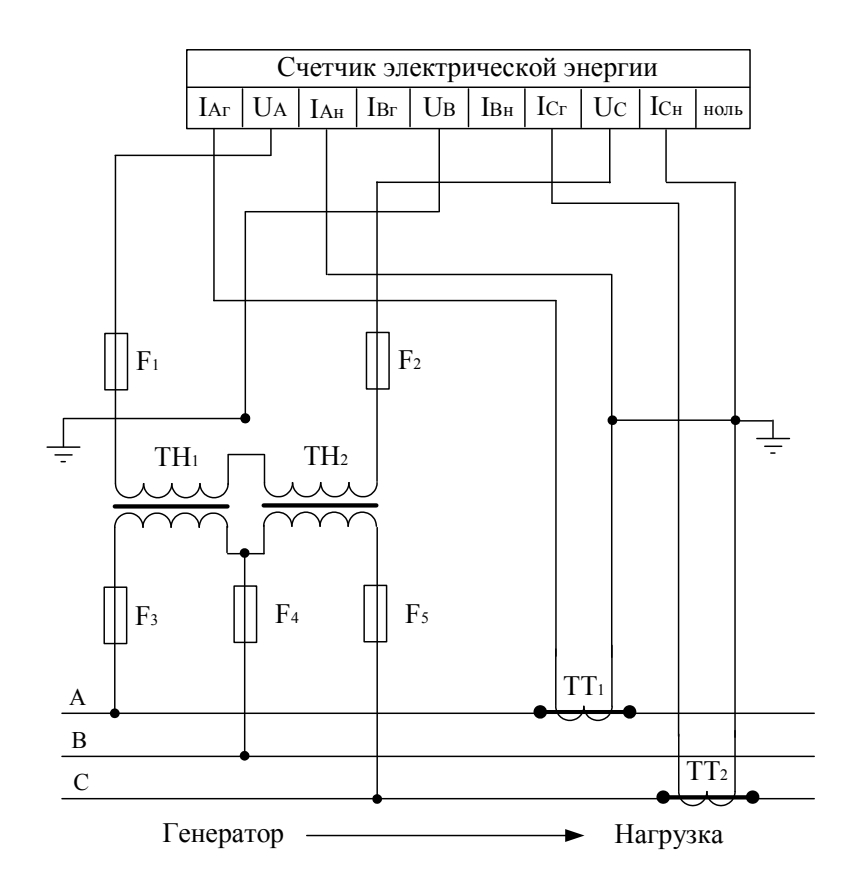

Рисунок 4.1 – Схема підключення лічильника електричної енергії до трифазної трьохпровідної мережі

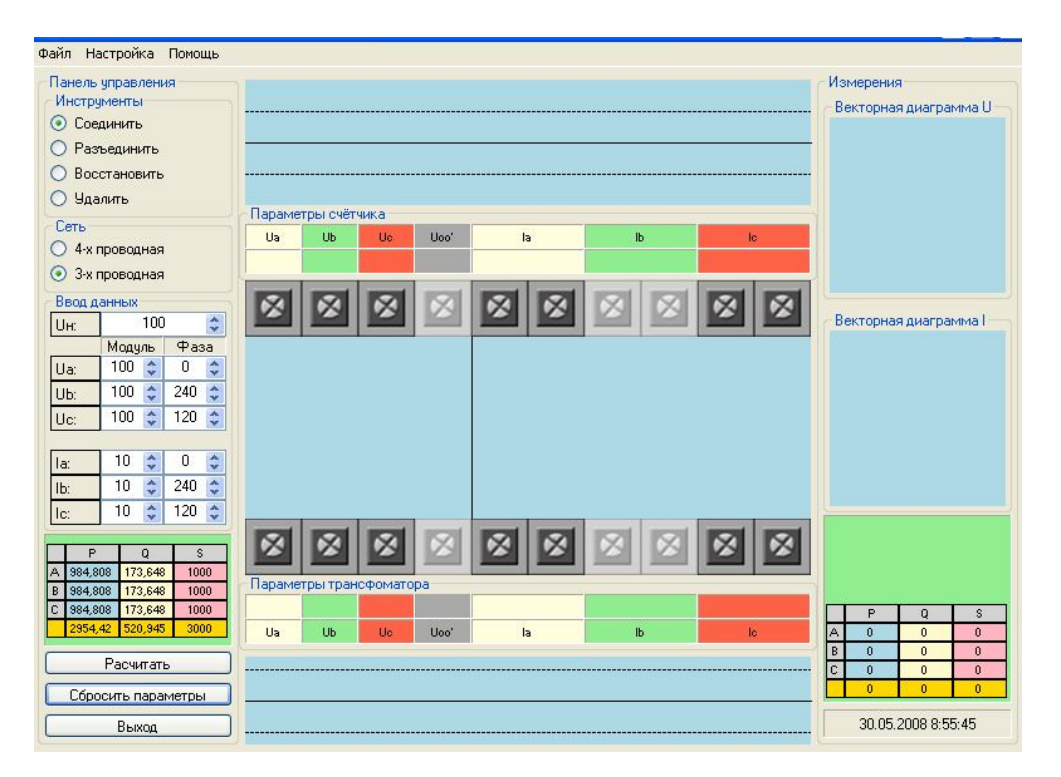

Рисунок 4.2 – Зовнішній вигляд віртуального стенда лабораторної роботи

Панель **мережа** дозволяє вибрати електричну мережу і відповідно встановити спосіб обліку електроенергії:

"4-х провідна мережа" – вимір електроенергії в трифазній трьохпровідній мережі за допомогою трьохелементного лічильника;

"3-х провідна мережа" - вимір електроенергії в трифазної трьохпровідної мережі за допомогою двухелементного лічильника.

Панель **введення даних** дозволяє задати параметри режиму первинної мережі, зокрема фазні напруги і струми, а також її номінальну напругу.

Кнопка «**Розрахувати**» приводить до моделювання роботи лічильника електроенергії відповідно до заданої схеми підключення.

Кнопка «**Скинути параметри**» приводить до скидання всіх заданих і обраних підключень, а також припиненню моделювання роботи лічильника електроенергії.

Крім вищеописаних панелей на віртуальному стенді відображаються векторні діаграми струмів і напруг, що мають місце на обмотках лічильника електроенергії. Значення потужностей окремо по фазах і сумарній трифазній потужності, що передається по мережі, і вимірювана лічильником електроенергії. Значення розрахункових коефіцієнтів по активній, реактивній і повній потужностях.

## **4.3 Підготовка до лабораторної роботи**

Підготовка до лабораторної роботи передбачає: ознайомлення з теоретичним матеріалом по темі лабораторної роботи; вивченням опису віртуального лабораторного стенда; домашню заготовку таблиць для занесення результатів вимірів (табл. 4.1). В таблиці 4.1 *Р* – вимірювана лічильником електроенергії активна трифазна потужність. *Q* – вимірювана лічильником електроенергії трифазна реактивна потужність. *S* – вимірювана лічильником електроенергії повна трифазна потужність. *К<sup>i</sup>* (*i* = P, Q, S) – відповідні розрахункові коефіцієнти для сумарної трифазної потужності.

| Схема |    | $\mathbf{r}_{p}$ | ر ج        | $\mathbf{v}_\varrho$ | ມ         | $\boldsymbol{L}$<br>$\bm{\Lambda}_{\rm e}$ | Векторна діаграма |
|-------|----|------------------|------------|----------------------|-----------|--------------------------------------------|-------------------|
|       | Bт |                  | <b>Bap</b> |                      | <b>BA</b> |                                            | струмів і напруг  |
|       |    |                  |            |                      |           |                                            |                   |
|       |    |                  |            |                      |           |                                            |                   |
|       |    |                  |            |                      |           |                                            |                   |

Таблиця 4.1 – Вимірювані потужності і розрахункові коефіцієнти

## **4.4 Порядок виконання лабораторної роботи**

Допуском до виконання лабораторної роботи є домашня підготовка до виконанню роботи.

В ході лабораторної роботи необхідно виконати десять дослідів, серед яких обов'язкове підключення лічильника електроенергії за схемою, представленої на рисунку 4.1, і дев'ять дослідів з довільними підключеннями.

У рамках кожного досліду необхідно:

1. Записати в таблицю 4.1 значення вимірюваних трифазних потужностей і розрахункові коефіцієнти.

4. Побудувати векторні діаграми струмів і напруг, що характеризують кожну схему підключення (табл. 4.1)

## **4.5 Оформлення звіту**

Звіт по лабораторній роботі повинний містити наступне:

1. Мета роботи, схему підключення лічильника до трифазної трьохпровідної мережі;

2. Результати вимірів;

3. Векторні діаграми напруг і струмів за кожною схемою підключення;

4. Висновки по роботі.

#### **4.6 Питання**

1. У чому полягає спосіб обліку електричної енергії в трифазній трьохпровідній мережі?

2. Відобразите правильну схему підключення лічильника електроенергії до трифазної трьохпровідної мережі.

3. Дайте характеристику векторній діаграмі струмів і напруг при правильній схемі підключення лічильника електроенергії.

4. Дайте характеристику векторній діаграмі струмів і напруг однієї з неправильних схем підключення лічильника електроенергії.

5. Укажіть недоліки обліку електричної енергії при підключенні лічильника електроенергії по двохелементній схемі.

## **4.7 Список літератури**

1. Бессонов, Л. А. Теоретические основы электротехники. / Л.А. Бессонов. – М.: «Высш. школа», 1973. – 750 с.

2. Труб, И. И. Обслуживание индукционных счетчиков и цепей учета в электроустановках. – 2-е изд., перераб. и доп./ И. И. Труб. – М.: Энергоатомиздат, 1983. – 80 с.

## **ЛАБОРАТОРНА РОБОТА №5 АНАЛІЗ ОБЛІКУ ЕЛЕКТРОЕНЕРГІЇ В ТРИФАЗНИХ ЧОТИРЬОХПРОВІДНИХ МЕРЕЖАХ**

**Мета работы**: дослідження обліку електроенергії в трифазних чотирьохпровідних мережах при різних способах підключення лічильників.

#### **5.1 Короткі теоретичні відомості**

У трифазних чотирьохпровідних мережах облік електроенергії проводиться за допомогою лічильника електроенергії, підключеного по трьохелементній схемі [1, 2]. В цьому випадку вимірювана потужність визначається в такий спосіб:

$$
P = P_A + P_B + P_C = U_A I_A \cos \varphi_A + U_B I_B \cos \varphi_B + U_C I_C \cos \varphi_C
$$
  
\n
$$
Q = Q_A + Q_B + Q_C = U_A I_A \sin \varphi_A + U_B I_B \sin \varphi_B + U_C I_C \sin \varphi_C,
$$
\n(5.1)

де *U<sup>i</sup>* (*i* = A, B, C) – значення модулів фазних напруг;

 $I_i$  (*i* = A, B, C) – значення модулів фазних струмів;

 $\varphi_i$  (*i* = A, B, C) – кут зсуву між струмом і напругою, обумовлений характером навантаження.

Даний підхід передбачає вимір шести електричних величин: трьох фазних напруг і трьох фазних струмів. У випадку правильної схеми підключення лічильника, що, у загальному виді, показана на рисунку 5.1, облік електроенергії проводиться коректно. При підключенні лічильника за схемою, яка відмінна від схеми рисунка 5.1 у більшості випадків облік електроенергії не відповідає дійсному і підлягає корегуванню. На практиці даний факт враховується шляхом перерахування показань лічильника електроенергії по наступному вираженню:

$$
W_o = W \cdot K \,, \tag{5.2}
$$

де *W<sup>д</sup>* – дійсне споживання електроенергії;

*W* – показання лічильника електроенергії;

*F* – розрахунковий коефіцієнт, що залежить від схеми підключення.

#### **5.2 Опис віртуального лабораторного стенда**

Виконання лабораторної роботи проводиться на віртуальному лабораторному стенді, що реалізований у виді комп'ютерної програми. Зовнішній вигляд стенда представлений на рисунку 5.2.

За допомогою стенда можна змоделювати будь-яке підключення лічильника електроенергії до трифазної чотирьохпроводної мережі, обмежене наступними допущеннями:

- обрив двох і більш вимірювальних каналів (проводів) чи напруги струму малоймовірна подія;

- підключення однойменних потенціалів напруги і струмів до лічильника електроенергії також малоймовірні події.

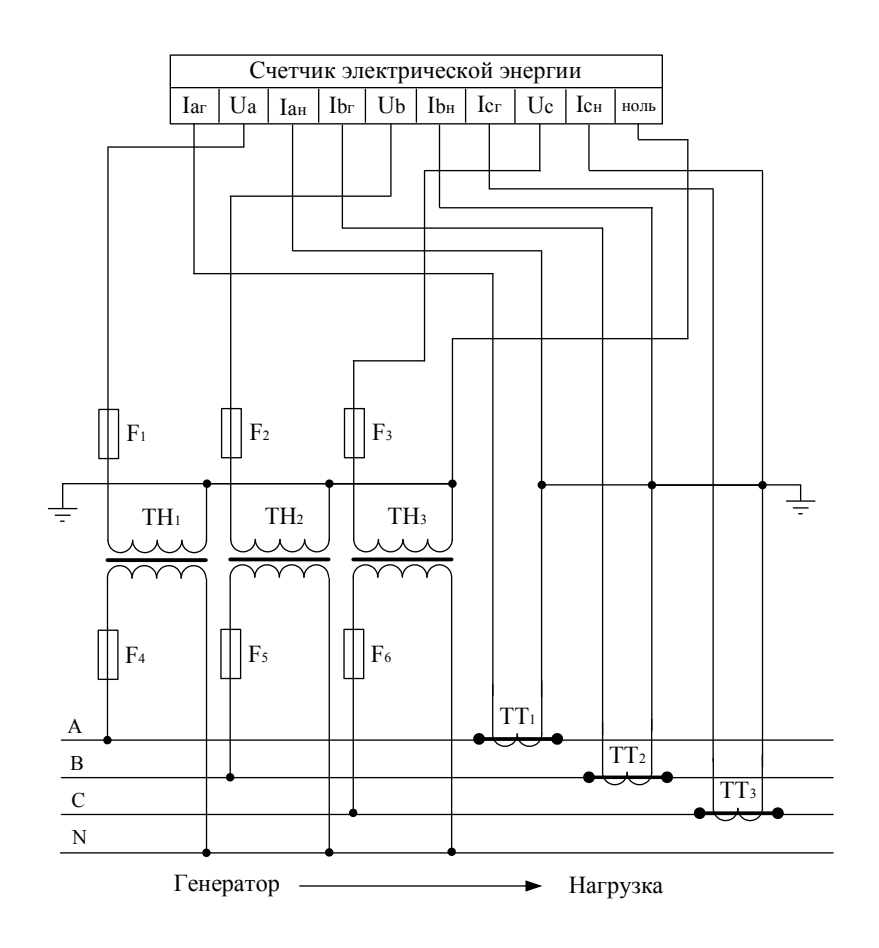

Рисунок 5.1 – Схема підключення лічильника електричної енергії до трифазної чотирьохпровідної мережі

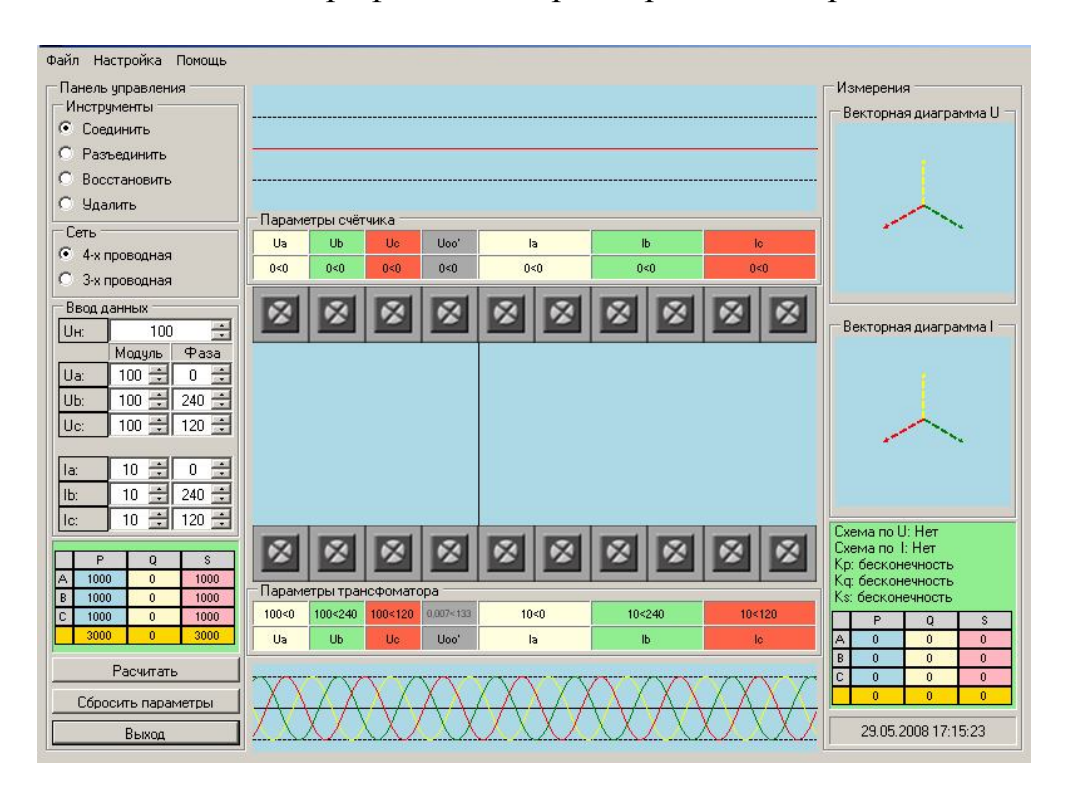

Рисунок 5.2 – Зовнішній вигляд віртуального стенда лабораторної роботи

Панель керування лабораторного стенда дозволяє виконувати наступні операції:

- «з'єднати» – з'єднувати виводи вимірювальних трансформаторів із входами лічильника електроенергії;

- «роз'єднати» – створювати обрив вимірювального каналу (проводу) за ланцюгами напруги і струму;

- «відновити» – ліквідувати обрив вимірювального каналу (проводу) за ланцюгами напруги і струму;

- «видалити» – видалить з'єднання по зазначеному вимірювальному каналі (проводу).

Панель **мережа** дозволяє вибрати електричну мережу і відповідно встановити спосіб обліку електроенергії:

- «4-х провідна мережа» – вимір електроенергії в трифазної чотирьохпровідної мережі за допомогою трехэлементного лічильника; «3-х провідна мережа» – вимір електроенергії в трифазної трьохпровідної мережі за допомогою двухэлементного лічильника.

Панель «**введення даних»** дозволяє задати параметри режиму первинної мережі, зокрема фазні напруги і струми, а також її номінальну напругу.

Кнопка «**Розрахувати**» приводить до моделювання роботи лічильника електроенергії відповідно до заданої схеми підключення.

Кнопка «**Скинути параметри**» приводить до скидання всіх заданих і обраних підключень, а також припиненню моделювання роботи лічильника електроенергії.

Крім вищеописаних панелей на віртуальному стенді відображаються векторні діаграми струмів і напруг, що мають місце на обмотках лічильника електроенергії. Значення потужностей окремо по фазах і сумарній трифазній потужності, передана по мережі, і вимірювана лічильником електроенергії. Значення розрахункових коефіцієнтів по активній, реактивній і повній потужностях.

#### **5.3 Підготовка до лабораторної роботи**

Підготовка до лабораторної роботи передбачає: ознайомлення з теоретичним матеріалом по темі лабораторної роботи; вивченням опису віртуального лабораторного стенда; домашню заготовку таблиць для занесення результатів вимірів (табл. 5.1). В таблиці 5.1 *P<sup>i</sup>* (*i* = A, B, C) – вимірювана лічильником електроенергії фазна активна потужність. *Q<sup>i</sup>* (*i* = A, B, C) – вимірювана лічильником електроенергії фазна реактивна потужність. *i S* (*i* = A, B, C) – вимірювана лічильником електроенергії фазна повна потужність. P, Q і S – сумарні трифазні активна, реактивна і повна потужності вимірювані лічильником електроенергії. *К<sup>i</sup>* (*i* = P, Q, S) – відповідні розрахункові коефіцієнти для сумарної трифазної потужності.

## **5.4 Порядок виконання лабораторної роботи**

Допуском до виконання лабораторної роботи є домашня підготовка по виконанню роботи.

У ході лабораторної роботи необхідно виконати десять дослідів, серед яких обов'язкове підключення лічильника електроенергії за схемою, представленої на рисунку 5.1, і дев'ять дослідів з довільними підключеннями.

У рамках кожного досвіду необхідно:

1. Записати в таблицю 5.1 значення вимірюваних потужностей по кожному елементу, сумарну трифазну потужність і розрахункові коефіцієнти.

2. Побудувати векторні діаграми струмів і напруг, що характеризують кожну схему підключення (табл. 5.1).

#### **5.5 Оформлення звіту**

Звіт по лабораторній роботі повинний містити наступне:

1. Мету роботи, схему підключення лічильника до трифазного чотирьохпровідної мережі;

2. Результати вимірів;

3. Векторні діаграми напруг і струмів за кожною схемою підключення;

4. Висновки по роботі.

#### **5.6 Питання**

1. У чому полягає спосіб обліку електричної енергії в трифазній чотирьохпровідній мережі?

2. Відобразите правильну схему підключення лічильника електроенергії.

3. Яким чином роблять коректування показань лічильника електроенергії при неправильній схемі підключення?

4. Для чого використовують коригувальний коефіцієнт і яким чином він визначається?

5. Дайте характеристику векторній діаграмі струмів і напруг при правильній схемі підключення лічильника електроенергії.

6. Дайте характеристику векторній діаграмі струмів і напруг однієї з неправильних схем підключення лічильника електроенергії**.**

#### **5.7 Список літератури**

1. Бессонов, Л. А. Теоретические основы электротехники. / Л.А. Бессонов. – М.: «Высш. школа», 1973. – 750 с.

2. Труб, И. И. Обслуживание индукционных счетчиков и цепей учета в электроустановках. – 2-е изд., перераб. и доп./ И.И. Труб. – М.: Энергоатомиздат, 1983. – 80 с.

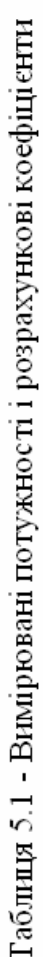

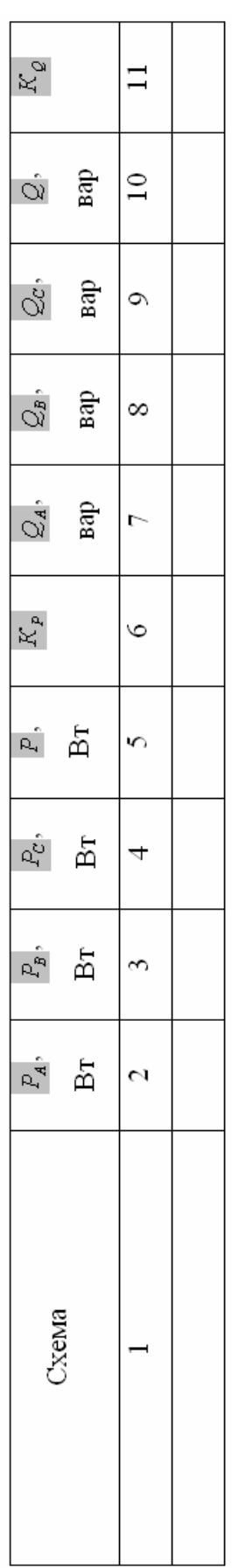

Продовження таблиці 5.1

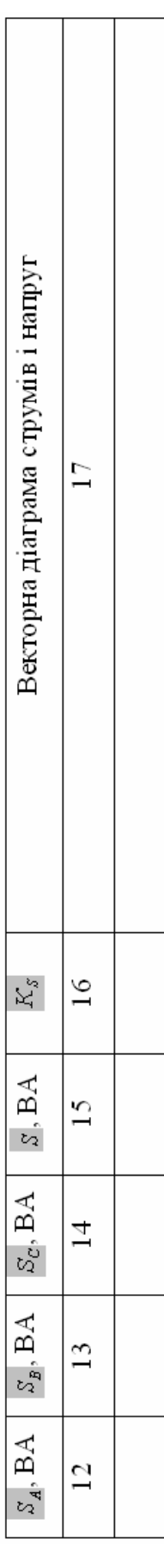

*Навчальне видання*

Методичні вказівки до виконання лабораторних робіт з курсу

## **ЕЛЕКТРОПОСТАЧАННЯ ТА ЕЛЕКТРОЗБЕРЕЖЕННЯ**

*(для студентів 4 курсу денної і заочної форм навчання за напрямом 6.050701 – Електротехніка та електротехнології та слухачів другої вищої освіти за спеціальністю 7.05070103 – Електротехнічні системи електроспоживання)*

## Укладачі: **КАЛЮЖНИЙ** Дмитро Миколайович, **КАРЮК** Андрій Олександрович, **СИДОРОВ** Валентин Владиславович.

Відповідальний за випуск: *В. А. Маляренко*

За авторською редакцією

Комп'ютерне верстання: *І. В. Волосожарова*

План 2015, поз. 241 М

Підп. до друку 15.04.2015 Друк на різографі. Зам. №

Формат 60 х 84/16 Ум. друк. арк. 2,0 Тираж 50 пр.

Видавець і виготовлювач: Харківський національний університет міського господарства імені О. М. Бекетова, вул. Революції, 12, Харків, 61002 Електронна адреса: rectorat@kname.edu.ua Свідоцтво суб'єкта видавничої справи: ДК 4705 від 28.03.2014 р.